# **Talajterhelési díj**

Kondoros Város illetékességi területén lévő ingatlanok után a környezetterhelési díjról szóló 2003. évi LXXXIX. törvény (továbbiakban: Ktd) 11.§-a alapján talajterhelési díjfizetési kötelezettség azt a kibocsátót terheli, aki a műszakilag rendelkezésre álló közcsatornára nem köt rá és helyi vízgazdálkodási hatósági, illetve vízjogi engedélyezés hatálya alá tartozó szennyvízelhelyezést, ideértve az egyedi zárt szennyvíztározót is, alkalmaz. Amennyiben a közcsatornát év közben helyezik üzembe, a díjfizetési kötelezettség a kibocsátót a közcsatorna üzembe helyezését követő 90. naptól terheli.

A Ktd. 21/A. §. (2) bekezdése szerint a helyi vízgazdálkodási hatósági jogkörbe tartozó szennyvízelhelyezéshez kapcsolódó talajterhelési díjjal kapcsolatos megállapítási, bevallási, befizetési, ellenőrzési, adatszolgáltatási, eljárási szabályokat, valamint a díjkedvezmények és mentességek eseteit a települési önkormányzat rendeletben állapítja meg.

A talajterhelési díj alapja a szolgáltatott víz mennyisége csökkentve a külön jogszabály szerinti locsolási célú felhasználásra figyelembe vett víz mennyiségével, továbbá a szennyvíztárolóból az arra feljogosított szervezet által számlával igazolt elszállított mennyiséggel.

**A talajterhelési díj mértékét** (a fogyasztott víz mennyisége) a meghatározott egységdíj (1200 Ft/m3), valamint a település közigazgatási területére vonatkozó területérzékenységi szorzó (1,5) határozza meg:

2012.02.01-től 1800 Ft/m3.

A talajterhelési díjról a bevallást az előző év fogyasztási adatai alapján önadózással kell teljesíteni.

### **Nyomtatvány kitöltési útmutatója**

A Portálra belépve ki kell választani a bevallás címzettjét és azonosítani kell a bevalló személyét. A bevallás elkészítéséhez a Portál Ügyindítás funkcióját kell használni, ki kell választani az eljárás módját és meg kell keresni az ügytípusnál a TALAJTERHELÉSI DÍJ BEVALLÁS elnevezésű űrlapot és ott az *"ONLINE KITÖLTÉS"* gombra kell kattintani.

Az űrlapon a drapp színnel jelölt mezők kitöltése **kötelező**, a szürke hátterű mezők nem módosíthatók, azokat a Portál számolja ki.

Az űrlap kitöltését követően ellenőrizni kell az adatokat az "Ellenőrzések futtatása" menüpont segítségével. A hibákat javítani kell.

A rendszer 3 módon kezeli a különböző súlyosságú hibákat:

- Vannak **kötelezően javítandó hibák**, amelyek rendezése nélkül az űrlap nem beküldhető.
- Bizonyos hibák inkább csak **figyelmeztetések**, ezek javítása nem kötelező, de nagy rá az esély hogy nem jó adatot adott meg, ellenőrizze ezeket!
- A harmadik típus az **indokolható hibák** kategóriája. Ezeket vagy ki tudja javítani, vagy ha ragaszkodik a hibás értékhez, akkor meg kell, hogy indokolja az eltérés okát.

Amennyiben a Portál az űrlapot elfogadja, iktatja, és a sikeres betöltésről értesítést ad a felületen.

A letöltés funkciók célja, hogy a kitöltés eredményeként létrejött űrlaphoz a rendszeren kívül is értelmezhető formátumokban is hozzájuthasson. Ennek két alapesete van:

- emberi értelmezésre PDF formátumban kigenerálható a teljes űrlap,
- gépi feldolgozásra kinyerhetőek az űrlap adatai egy speciális XML típusú fájlformátumban.

### **Adatkitöltés előlap**

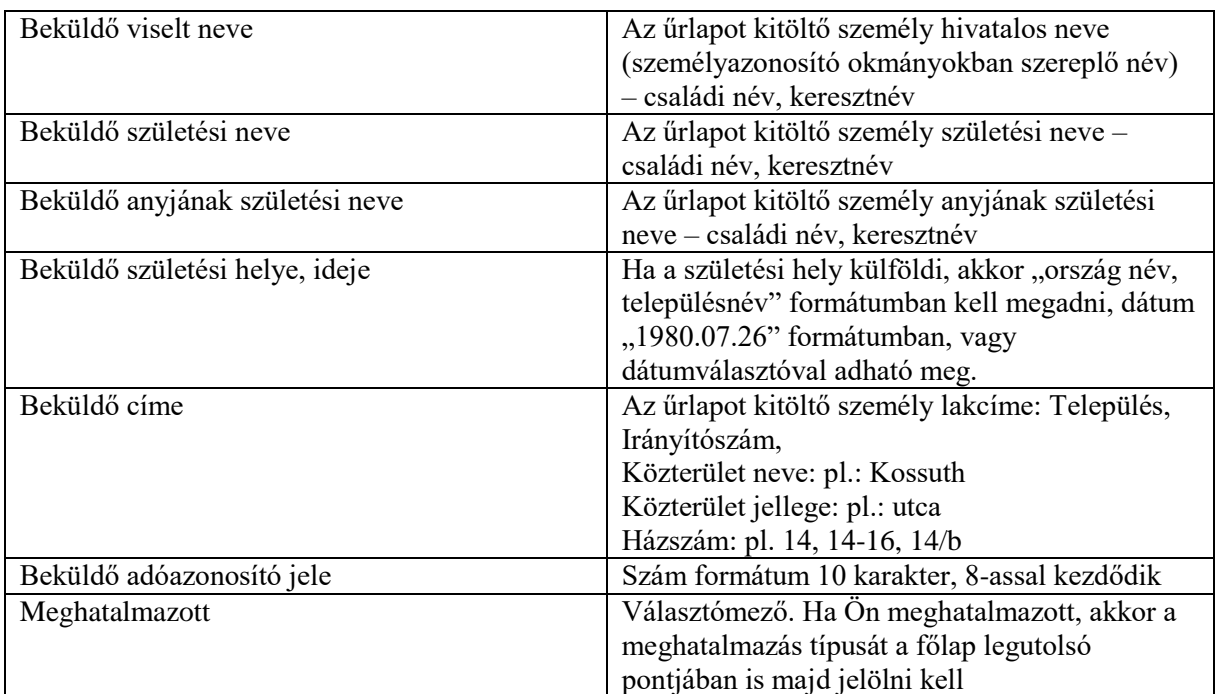

← Előző fejezet

Fejezetválasztó

Fejezetek v

▶ Következő fejezet

Az űrlapok tetszőleges számú fejezetből állhatnak, amiket a fejezetválasztó segítségével lehet navigálni. Egyszerre a képernyőn mindig egyetlen fejezet látszik. **Előző fejezet** és **Következő fejezet** gombok segítségével lehet az aktuálisat követő, illetve megelőző fejezetre váltani. A fejezetek lenyíló menü segítségével tetszőleges fejezetre lehet váltani.

# **Adatkitöltés főlap**

#### **Feldolgozás jogcíme:**

**I. A díjfizető (kibocsátó) adatai:** A kibocsátó nevére, személyes adataira vonatkozik. Az adatokat értelemszerűen kell kitölteni.

**II. Díjfizetéssel érintett ingatlan**: Azt a címet kell feltüntetni, amelyre vonatkozóan bevallását beadja, ahol a szennyvíz a közcsatornára nincs rákötve.

**III.** A kitöltési kötelezettség az ingatlan tulajdonosára, személyes adataira vonatkozik, amennyiben nem azonos a díjfizetővel.

# **IV. A díjfizetéssel kapcsolatos adatok (a talajterhelési díj kiszámítása)**

- **1. sor:** Ebben a sorba a bevallási időszak alatt fogyasztott víz mennyiségét kell beírnia
- **2. sor:** Ebben a sorban a locsolási célra felhasznált vízmennyiséget, kell figyelembe venni.
- **3. sor:** Ebben a sorban az a kibocsátó szerepeltethet adatot, aki szennyvíztárolójából olyan arra feljogosított szervezettel szállíttat el folyékony hulladékot, aki számlával igazolja a hulladék jogszabályok szerinti elhelyezését.

**4. sor:** -

**5. sor:** Talajterhelési díj alap a felhasznált – szolgáltatott, vagy egyedi vízbeszerzés esetében a méréssel igazolt felhasznált, illetve mérési lehetőség hiányában az átalány alapján meghatározott – víz mennyisége (1. sor) *csökkentve* a locsolásra felhasznált vízmennyiséggel (2. sor), az elszállított szennyvíz mennyiségével (3. sor) és az önkormányzati rendelet szerinti mentes vízmennyiséggel (4. sor).

- **6. sor:** Kondoros város egységmértéke 120. (automatikusan be van állítva, átírni nem lehet)
- **7. sor:** Területérzékenységi szorzó: 1,50 (automatikusan be van állítva, átírni nem lehet)
- **8. sor:** A talajterhelési díj alapja (5. sor) szorozva a talajterhelési díj egységmértékével (6. sor) és a területérzékenységi szorzóval (7. sor).
- **9. sor:**  A számított talajterhelési díj összegét a 7. és a 8. sor különbsége képezi Automatikusan számolja ki